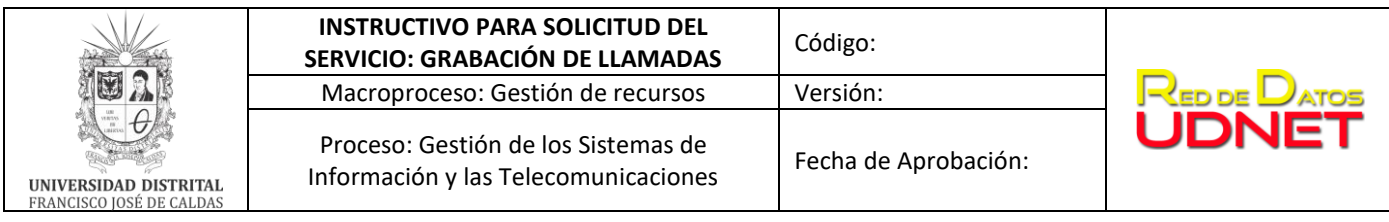

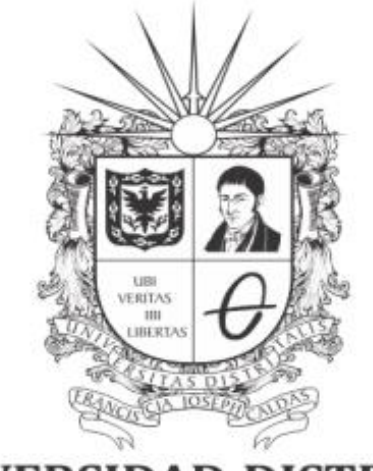

# UNIVERSIDAD DISTRITAL FRANCISCO JOSÉ DE CALDAS

# **INSTRUCTIVO PARA SOLICITUD DEL SERVICIO: GRABACIÓN DE LLAMADAS**

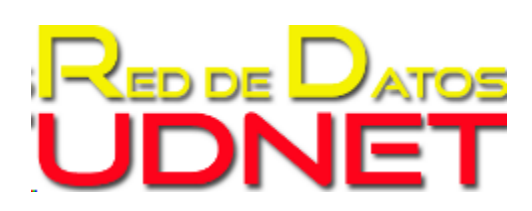

**RED DE DATOS UDNET**

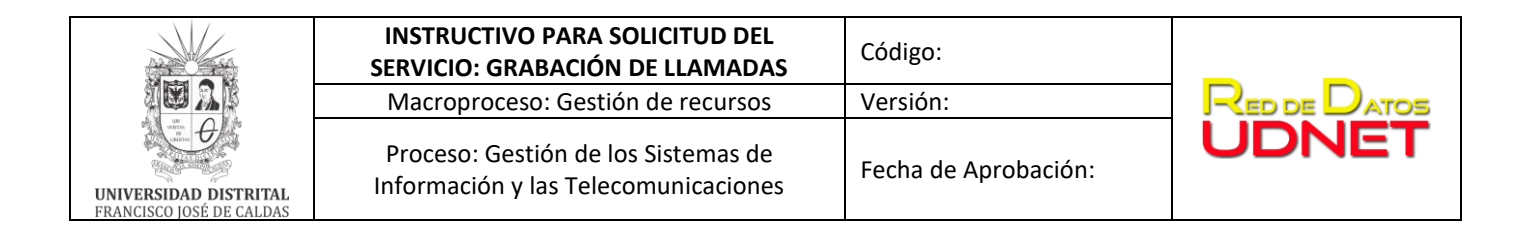

# **Tabla de contenido**

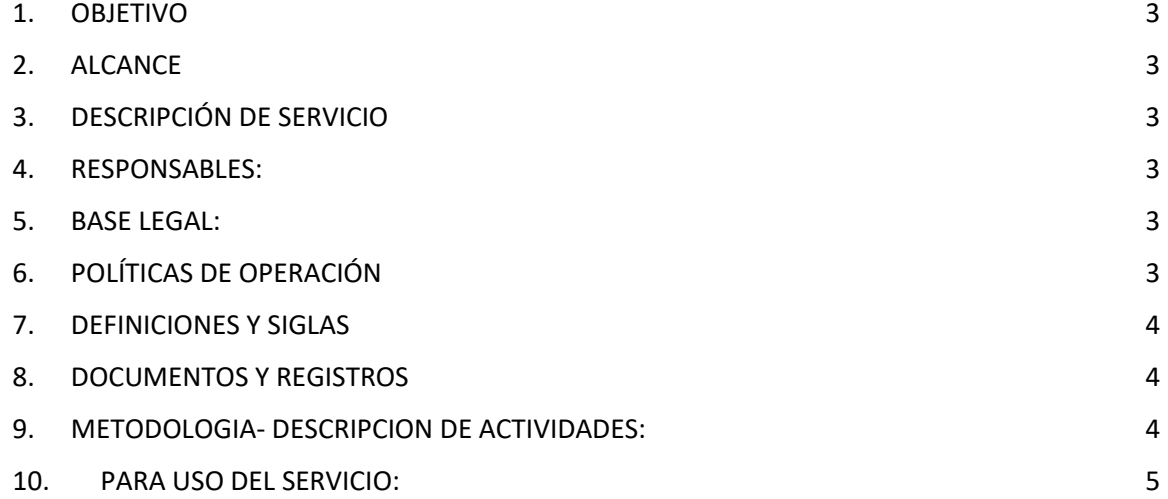

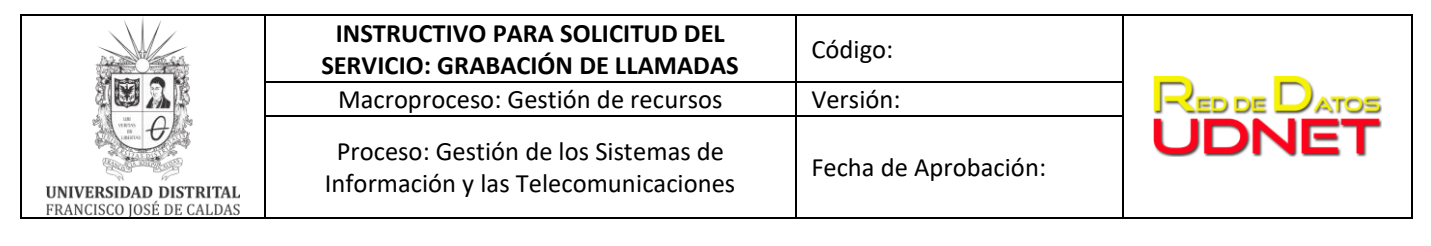

### <span id="page-2-0"></span>**1. OBJETIVO**

Describir el procedimiento para la solicitud del servicio de grabación de llamadas sobre extensiones IP, en el campus universitario a través de la plataforma de telecomunicaciones marca Avaya.

#### <span id="page-2-1"></span>**2. ALCANCE**

Establecer las actividades para gestionar el **s**ervicio grabación de llamadas: grupos de contestación, buzón de correo de voz, enrutamiento AAR.

#### <span id="page-2-2"></span>**3. DESCRIPCIÓN DE SERVICIO**

Servicio de grabación de llamadas entrantes/salientes en extensión IP se realizará a través del buzón de correo de voz asociado a la extensión IP, el cual tendrá la opción de grabación habilitando una tecla de función en el teléfono IP.

#### <span id="page-2-3"></span>**4. RESPONSABLES:**

- Autorización de servicio: Jefe Vicerrectoría administrativa y Jefe UDNET
- Solicitante: jefe o coordinador de la dependencia.
- Administrador del servicio: UDNET Área de telecomunicaciones.

#### <span id="page-2-4"></span>**5. BASE LEGAL:**

- *Acuerdo 01/2013. Universidad Distrital Francisco José de Caldas "Por el cual se adopta el Plan Maestro de Informática y Telecomunicaciones de la Universidad Distrital Francisco José de Caldas".*
- *Constitución política colombiana: Artículos* **15,16,21 y 61.**

#### <span id="page-2-5"></span>**6. POLÍTICAS DE OPERACIÓN**

Servicio orientado a las dependencias académico- administrativas que cuentan con extensiones telefónicas que se encuentren en funcionamiento en las oficinas del campus universitario.

- o Gestión de llamadas entrantes/salientes.
- o Gestión de grupos de contestación.
- o Gestión de buzón de correo de voz.

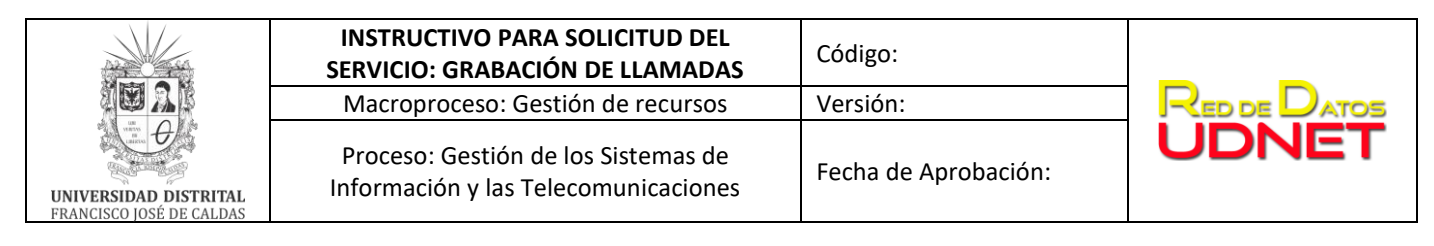

Política de telefonía institucional (Resolución que se firmare una vez definidas las políticas).

# <span id="page-3-0"></span>**7. DEFINICIONES Y SIGLAS**

- **Telefonía IP**: Comunicaciones de voz soportadas por protocolos IP de comunicación TCP y UDP que permiten las trasmisiones de señales acústicas a distancia por medio de señales eléctricas se realicen a través de la red de datos.
- **Contestadora automática correo de voz**: Se encarga enrutar las llamadas entrantes al servidor de correo de voz, permitiendo la gestión y generando con opciones para la gestión de buzón de voz con las extensiones telefónicas.
- **AAR**: enrutamiento automático alternativo para cadenas de marcación de opciones enrutamiento en el sistema VOIP.
- **UDNET:** Dependencia encargada de mantener la disponibilidad de los recursos y servicios de las tecnologías de la información y las comunicaciones existentes.

#### <span id="page-3-1"></span>**8. DOCUMENTOS Y REGISTROS**

#### **Documentación:**

- Política de telefonía institucional.
- Manual de Uso de teléfono IP
- Catálogo de servicio UDNET.

**Registro: Solicitud del requerimiento a través de la mesa de ayuda (**[mesadeayudaudnet.udistrital.edu.co](mailto:mesadeayudaudnet@udistrital.edu.co)**)**

#### <span id="page-3-2"></span>**9. METODOLOGIA- DESCRIPCION DE ACTIVIDADES:**

- a) Enviar requerimiento para solicitud de servicio de grabación de llamadas al correo [vicerecadmin@udistrital.edu.co](mailto:vicerecadmin@udistrital.edu.co)
- b) Enviar Solicitud del servicio a la Red de Datos UDNET con VoB de la vicerrectoría administrativa, a través de la Mesa de Ayuda ( [mesadeayudaudnet.udistrital.edu.co.](mailto:mesadeayudaudnet@udistrital.edu.co) , de acuerdo al catálogo de servicios)o al correo [telecomunicaciones@udistrital.edu.co](mailto:telecomunicaciones@udistrital.edu.co) .
- c) La red de datos UDNET evaluará el requerimiento, recursos necesarios y la pertinencia de la solicitud.
- d) Se enviará respuesta a la dependencia solicitante sobre la solicitud del requerimiento.
- e) En caso de ser viable la entrega del servicio, se configura el servicio de grabación de llamadas sobre la extensión solicitante.

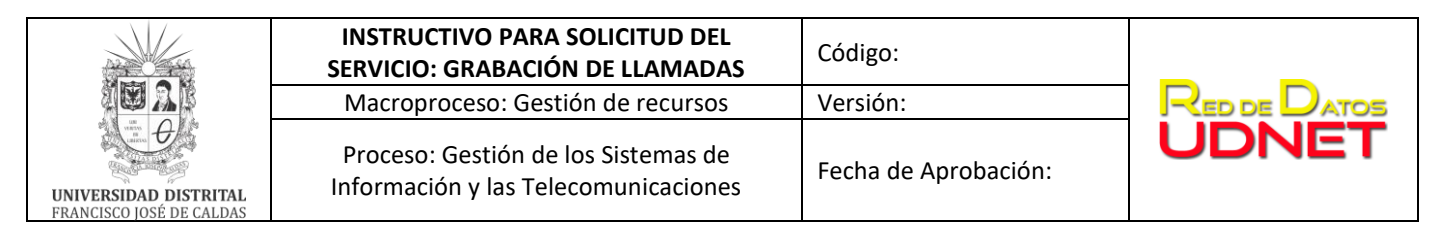

# <span id="page-4-0"></span>**10. PARA USO DEL SERVICIO:**

Para el uso de grabación de llamadas sobre el buzón de correo de voz( **audix rec):** Una vez establecida la llamada que desea grabar siga las siguientes instrucciones:

- Oprima la tecla para grabar ( **audix rec)** (esta es definida por el administrador en los Botones de línea / función) el sistema se conecta y le indica cuando comienza la grabación.
- Oprima nuevamente la tecla para grabar, para detener la grabación y siga las instrucciones de la operadora automática.
- Cuelgue.
- Se activará Indicador Lamp, indicando que tiene un mensaje en el buzón de correo de voz.
- Acceda a su correo de voz oprimiendo la botonera con el símbolo de sobre siga las instrucciones de la operadora automática, introduzca la contraseña entregada por el administrador de la plataforma.
- Recibirá un correo des xxxx **@aam7.udistrital.edu.co** con el adjunto del audio grabado.